# **MARQ**

## **UVBAT18**

User Guide English (2-6) Guía del usuario Español (7-11) Guide d'utilisation Français (12-16) Guida per l'uso Italiano (17-21) Benutzerhandbuch Deutsch (22-26) Appendix English (27)

## **User Guide** (**English**)

#### **Introduction**

#### **Box Contents**

UV BAT18 User Guide

Power Cable **Safety & Warranty Manual** 

#### **Support**

For the latest information about this product (documentation, technical specifications, system requirements, compatibility information, etc.) and product registration, visit **marqlighting.com**.

For additional product support, visit **marqlighting.com**/**support**.

#### **Safety Notes**

**Important:** In addition to the notes below, please refer to the included safety & warranty manual for additional safety information.

- Use this product **indoors only** (IP20). To prevent risk of fire or shock, do not expose this product to rain or moisture.
- Connect this product to grounded and protected circuits only.
- Always disconnect it from its power source **before** cleaning or replacing this product's fuse. Replace the fuse with another of the same type and rating.
- Before connecting the product to a power source, make sure the power cable is not crimped or damaged.
- Make sure the power outlet's voltage is within the range stated on this product (on its housing or decal).
- **Never** disconnect this product from the power cable by pulling or tugging on the cable itself.
- Do **not** use this product at ambient temperatures higher than 104 °F / 40 °C.
- Do **not** allow flammable materials near this product during use.
- If you encounter a serious problem while using this product, stop using it **immediately**.
- Do **not** open this product's housing. It contains no user-serviceable parts and will void your warranty.

#### **Features**

#### **Rear Panel**

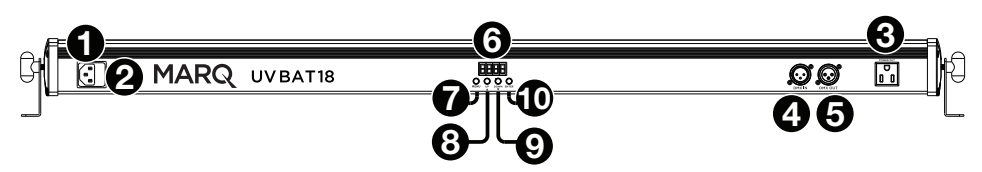

- 1. **Power In:** Use a standard power cable (included) to connect this input to a power outlet.
- 2. **Fuse:** This compartment holds the fuse. **Before** cleaning or replacing the fuse, **disconnect UV BAT18 from its power source**. Use a screwdriver or other tool to remove the compartment (do **not** pull it out by the tab only). Replace the fuse only with a new fuse with the same rating (**T1A, 125V**).
- 3. **Power Out:** Use a standard power cable to connect this output to an additional fixture. This connection will supply power to the additional fixture when this one is connected a power outlet. Please see *Setup > Linking > Power* for information about linking multiple fixtures.

**Note:** On models sold in the USA, this will be a standard "Edison" (NEMA) connection. On other models, this will be a standard IEC connection.

- 4. **DMX In:** Use a standard 3-pin DMX cable to connect this input (**A**) to your DMX controller or (**B**) to another fixture that will pass DMX data through it to this one. UV BAT18 receives DMX data over this connection. Please see *Setup > Linking > DMX* for information about linking multiple fixtures.
- 5. **DMX Out:** Use a standard 3-pin DMX cable to connect this output to an additional fixture. UV BAT18 sends its data to an additional fixture over this connection. Please see *Setup > Linking >* **DMX** for information about linking multiple fixtures.
- 6. **Display:** This display shows messages and values indicating the fixture's current status.
- 7. **Menu:** Press this button to access UV BAT18's menu.
- 8. **Up/** $\blacktriangle$ **:** Press this button to select the next-highest menu option or to increase the value by 1.
- 9. **Down/** $\blacktriangledown$ **:** Press this button to select the next-lowest menu option or to decrease the value by 1.
- 10. **Enter:** Press this to confirm your current selection or value.

#### **Setup**

**Note:** Items not listed under the *Introduction > Box Contents* are sold separately.

#### **Power Information**

Before connecting the fixture to a power outlet, make sure the power cable is not crimped or damaged. Also, make sure the power outlet's voltage is within the range stated on this product (on its housing or decal).

**Before** cleaning or replacing the fuse, **disconnect UV BAT18 from its power source**. Use a screwdriver or other tool to remove the compartment (do **not** pull it out by the tab only). Replace the fuse only with a new fuse with the same rating (**125 V**, **1 A**).

#### **Mounting**/**Rigging**

Place the fixture on a flat, stable surface. Make sure all cables are secured and placed so that no one will trip over them.

#### **Linking**

When using multiple UV BAT18 fixtures, you can link ("daisy-chain") them so that each fixture supplies **power** and/or sends **DMX data** to the next one. This helps reduce clutter in your cabling and save you setup time.

You do not have to link fixtures for both power and DMX control; you can link them for either purpose independently. For instance, you could link 8 fixtures together for DMX control while linking only 4 of those same fixtures together for power (powering the other 4 fixtures separately).

#### **Power**

Use a standard IEC power cable to connect the **Power Out** of one fixture to the **Power In** of another. As long as the first fixture is connected to a power outlet, any of the linked fixtures can remain off and still supply power to the next one.

To prevent undue damage to your fuses, we recommend linking no more than **16** fixtures at **110 V** or **32** fixtures at **240 V** in the same chain.

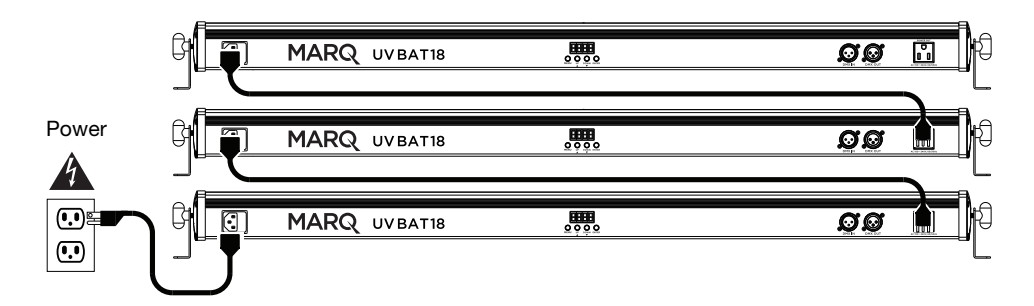

#### **DMX**

Use a standard 3-pin DMX cable to connect the **DMX Out** of one fixture to the **DMX In** of another. Your connected DMX controller will send its data to the fixtures in sequence. All fixtures in this chain will receive all DMX data.

According to the DMX standard, you can link up to **32** fixtures with up to 6.6 feet (2 meters) between each fixture, without amplification. Keep in mind the number of channels you are using as well as the starting address.

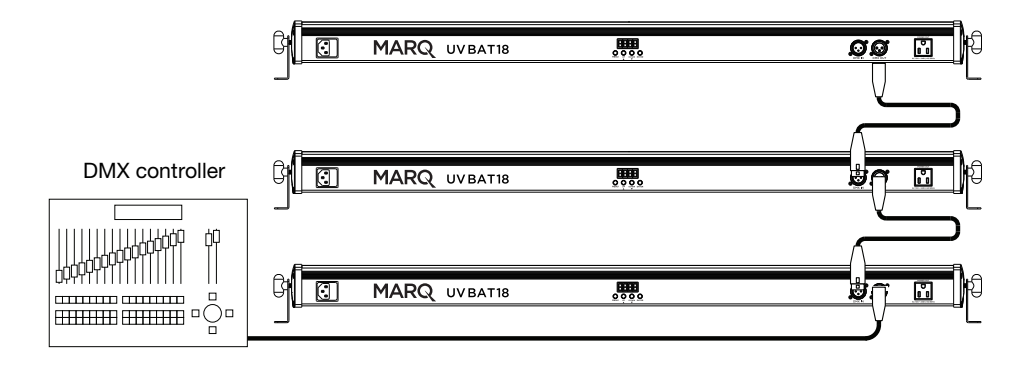

#### **Operation**

#### **Menu Options**

#### **To use the menu:**

- Press **Enter** to select a menu, setting, or option.
- Press **Menu** to return to the previous menu.
- Use the Up/ $\blacktriangle$  and Down/ $\nabla$  buttons to change the currently shown setting or option.

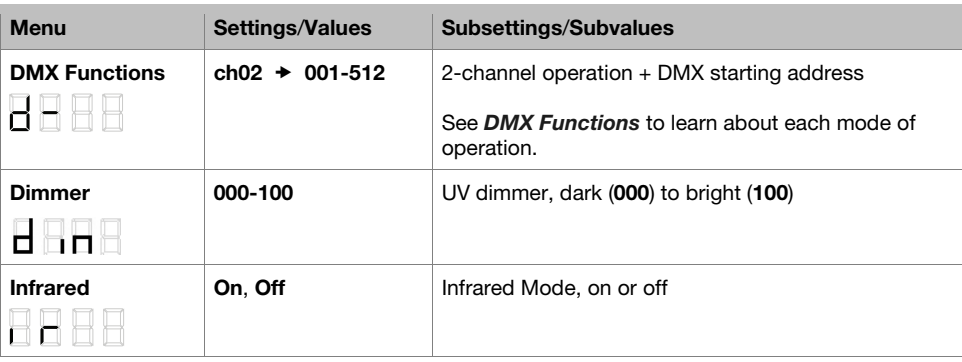

#### **DMX Functions**

You can control UV BAT18 by linking it to a DMX controller. See below for the chart of the available functions.

#### **2-Channel Operation**

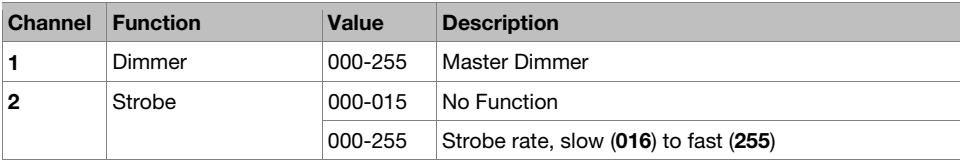

## **Guía del usuario** (**Español**)

#### **Introducción**

#### **Contenido de la caja**

UV BAT18 Guía del usuario

Cable de alimentación Manual sobre la seguridad y garantía

#### **Soporte**

Para obtener la información más reciente acerca de este producto (documentación, especificaciones técnicas, requisitos de sistema, información de compatibilidad, etc.) y registrarlo, visite **marqlighting.com**.

Para obtener soporte adicional del producto, visite **marqlighting.com**/**support**.

#### **Notas sobre la seguridad**

**Importante:** Además de las notas a continuación, consulte el manual de seguridad y garantía incluido para obtener información de seguridad adicional.

- Use este producto **solo en interiores** (IP20). Para evitar el riesgo de incendio o choque eléctrico, no exponga este producto a la lluvia o a la humedad.
- Conecte este producto solo a circuitos protegidos y con descarga a tierra.
- Siempre desconecte el producto de su fuente de corriente **antes** de limpiarlo o reemplazar su fusible. Remplace el fusible con otro del mismo tipo y capacidad.
- Antes de conectar el producto a una fuente de corriente, asegúrese de que el cable de corriente no esté pinzado ni dañado.
- Asegúrese de que el voltaje de la toma de corriente se encuentre dentro del rango indicado en este producto (en su carcasa o etiqueta).
- **Nunca** desconecte este producto tirando de su cable de corriente.
- **No** use este producto a temperaturas ambientes superiores a 104 °F / 40 °C.
- **No** acerque materiales inflamables a este producto durante su uso.
- Si se encuentra con un problema grave al usar este producto, deje de usarlo **inmediatamente**.
- **No** abra la carcasa de este producto. No contiene piezas reparables por el usuario y hacerlo invalidará la garantía.

#### **Características**

#### **Panel trasero**

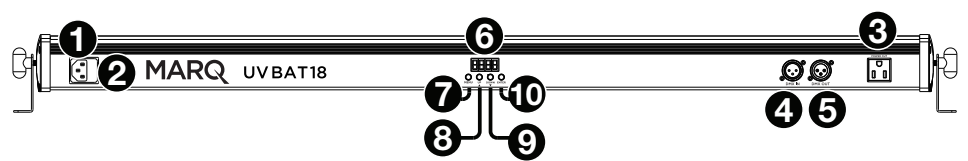

- 1. **Entrada de corriente:** Utilice el cable de corriente estándar (incluido) para conectar esta entrada a una toma de corriente.
- 2. **Fusible:** Este compartimiento sostiene al fusible. **Antes** de limpiar o reemplazar el fusible, **desconecte el UV BAT18 de su fuente de corriente**. Utilice un destornillador u otra herramienta para retirar el compartimiento (**no** lo retire tirando de la lengüeta solamente). Reemplace el fusible sólo con un fusible nuevo de la misma capacidad (**125 V**, **1 A**).
- 3. **Salida de corriente:** Utilice un cable de corriente estándar para conectar esta salida a un artefacto de iluminación adicional. Esta conexión suministrará corriente al artefacto de iluminación adicional cuando se encuentre conectado a una toma de corriente. Consulte *Instalación > Enlace > Suministro eléctrico* para obtener información sobre el enlace de múltiples artefactos de iluminación.

**Nota:** En los modelos vendidos en EE.UU., esta será una conexión "Edison" (NEMA) estándar. En los demás modelos, será una conexión IEC estándar.

- 4. **Entrada DMX:** Utilice un cable DMX de tres patillas estándar para conectar esta entrada (**A**) a su controlador DMX o (**B**) a otro artefacto de iluminación a través del cual pasarán los datos de DMX hacia este. UV BAT18 recibe datos de DMX a través de esta conexión. Consulte *Instalación > Enlace > DMX* para obtener información sobre el enlace de múltiples artefactos de iluminación.
- 5. **Salida DMX:** Utilice un cable DMX de 3 patillas estándar para conectar esta salida a un artefacto de iluminación adicional. UV BAT18 envía sus datos a un artefacto de iluminación adicional a través de esta conexión. Consulte *Instalación > Enlace > DMX* para obtener información sobre el enlace de múltiples artefactos de iluminación.
- 6. **Pantalla:** Esta pantalla muestra mensajes y valores que indican el estado actual del artefacto de iluminación.
- 7. **Menú:** Pulse este botón para acceder al menú del UV BAT18.
- 8. **Arriba**/**:** Pulse este botón para seleccionar la siguiente opción superior del menú o para aumentar el valor en 1.
- 9. **Abajo**/**:** Pulse este botón para seleccionar la siguiente opción inferior del menú o para disminuir el valor en 1.
- 10. **Intro:** Pulse este botón para confirmar su selección o valor actual.

#### **Instalación**

**Nota:** Los elementos que no se enumeran en *Introducción > Contenidos de la caja* se venden por separado.

#### **Información sobre la corriente**

Antes de conectar el artefacto de iluminación a una toma de corriente, asegúrese de que el cable de corriente no esté pinzado ni dañado. Además, asegúrese de que el voltaje de la toma de corriente se encuentre dentro del rango indicado en este producto (en su carcasa o etiqueta).

**Antes** de limpiar o reemplazar el fusible, **desconecte el UV BAT18 de su fuente de corriente**. Utilice un destornillador u otra herramienta para retirar el compartimiento (**no** lo retire tirando de la lengüeta solamente). Reemplace el fusible sólo con un fusible nuevo de la misma capacidad (**125 V**, **1 A**).

#### **Montaje**/**Instalación**

Coloque el artefacto de iluminación sobre una superficie plana y estable. Asegúrese de que todos los cables estén asegurados y colocados de forma que nadie se tropiece con ellos.

#### **Enlace**

Si utiliza múltiples artefactos de iluminación UV BAT18, puede enlazarlos ("conectarlos en cadena") de manera que cada accesorio suministre la **corriente** y/o envíe los **datos de DMX** al siguiente. Esto ayuda a reducir el amontonamiento de cables y le ahorra tiempo de instalación.

No es obligatorio enlazar tanto la corriente como el control de DMX de los artefactos de iluminación; puede enlazarlos para cualquier propósito individual de forma independiente del otro. Por ejemplo, podría enlazar 8 artefactos de iluminación entre sí para control de DMX, pero solo enlazar 4 de ellos mediante el cable de corriente (alimentando los 4 restantes mediante sus cables de corriente individuales).

#### **Suministro eléctrico**

Utilice un cable de corriente IEC estándar para conectar la salida **Power Out** de un artefacto de iluminación a la entrada **Power In** de otro. Siempre que el primer artefacto de iluminación esté conectado a una toma de corriente, cualquiera de los accesorios enlazados puede permanecer apagados y aun así suministrar corriente al siguiente.

**Importante:** Para evitar daños excesivos a sus fusibles, recomendamos no enlazar más de **16** artefactos de iluminación a **110 V** o **32** artefactos a **240 V** en la misma cadena.

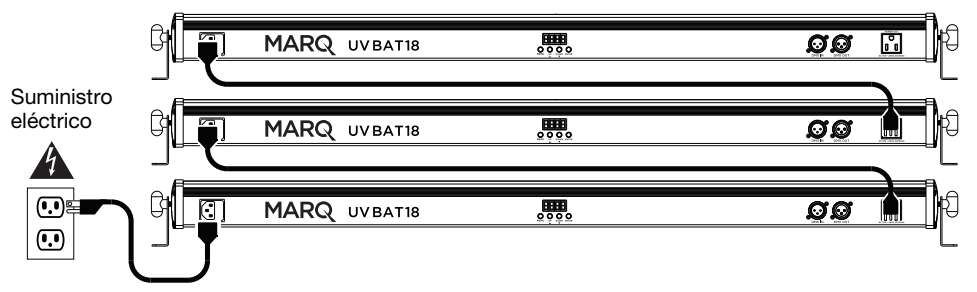

## **MARQ**

#### **DMX**

Utilice un cable DMS de 3 patillas estándar para conectar la salida **DMX Out** de un artefacto de iluminación a la entrada **DMX In** de otro. Su controlador DMX conectado enviará sus datos a los artefactos de iluminación en secuencia. Todos los artefactos de iluminación en esta cadena recibirán todos los datos de DMX.

De acuerdo al estándar DMX, puede enlazar hasta **32** artefactos de iluminación con una distancia de hasta 2 metros (6,6 pies) entre cada artefacto sin amplificación. Tenga en cuenta la cantidad de canales que está utilizando así como también la dirección inicial.

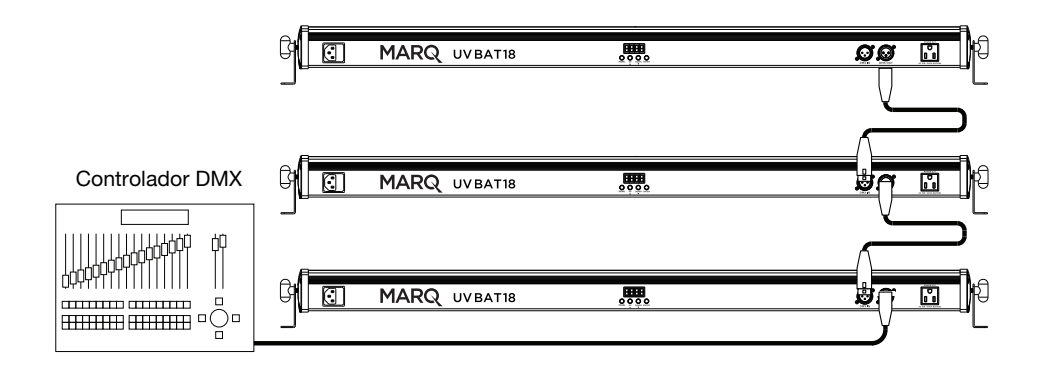

#### **Funcionamiento**

#### **Menú de opciones**

#### **Para utilizar el menú:**

- Pulse **Enter** para seleccionar un menú, ajuste u opción.
- Pulse **Menu** para volver al menú anterior.
- Utilice los botones arriba/▲ y abajo/▼ para cambiar el ajuste o la opción que se muestra actualmente.

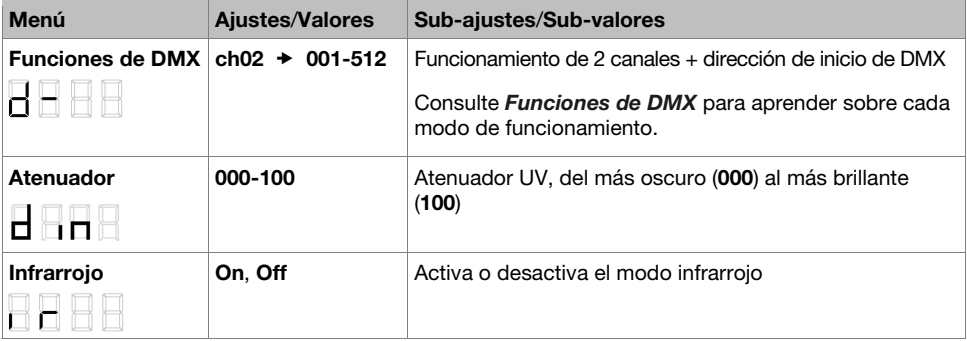

#### **Funciones de DMX**

Puede controlar el UV BAT18 enlazándolo con un controlador DMX. Consulte a continuación las tablas con las funciones disponibles.

#### **Funcionamiento de 2 canales**

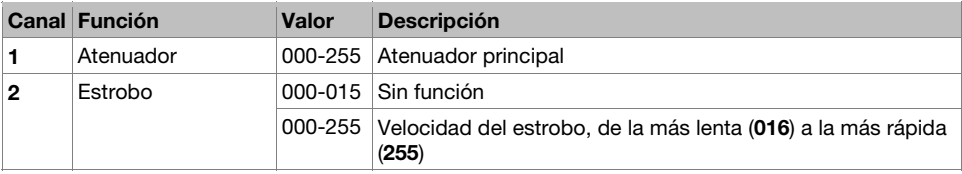

## **Guide d'utilisation** (**Français**)

#### **Présentation**

#### **Contenu de la boîte**

UV BAT18 Guide d'utilisation

Câble d'alimentation Consignes de sécurité et informations concernant la garantie

#### **Assistance technique**

Pour les toutes dernières informations concernant la documentation, les spécifications techniques, la configuration requise, la compatibilité et l'enregistrement du produit, veuillez visiter **marqlighting.com**.

Pour de l'assistance supplémentaire, veuillez visiter le site **marqlighting.com**/**support**.

#### **Consignes de sécurité**

**Important :** En plus des consignes ci-dessous, veuillez consulter le quide des consignes de sécurité et informations concernant la garantie inclus.

- Ce produit doit être utilisé **à l'intérieur seulement** (IP20). Afin de réduire le risque d'incendie ou de décharge électrique, ne pas exposer le produit à la pluie ou à l'humidité.
- Ce produit doit être branché uniquement à un circuit mis à la terre.
- Toujours débrancher ce produit **avant** de procéder à son nettoyage ou au remplacement de son fusible. Remplacer le fusible par un autre fusible de même type et de même calibre.
- Avant de relier le produit à une source d'alimentation, s'assurer que le câble d'alimentation n'est ni tordu ni endommagé.
- La tension de la prise secteur doit être dans la plage de tensions indiquée sur cet appareil (sur le boîtier ou l'étiquette).
- **Ne jamais** débrancher ce produit en tirant sur le câble d'alimentation.
- **Ne pas** utiliser ce produit à des températures ambiantes supérieures à 40 °C.
- S'assurer qu'aucune matière inflammable ne se trouve à proximité du projecteur lors de son fonctionnement.
- En cas de sérieux problèmes de fonctionnement, cesser d'utiliser l'appareil **immédiatement**.
- **Ne pas** ouvrir le boîtier de ce produit. Il ne contient aucune pièce réparable par l'utilisateur et annulera votre garantie.

#### **Caractéristiques**

#### **Panneau arrière**

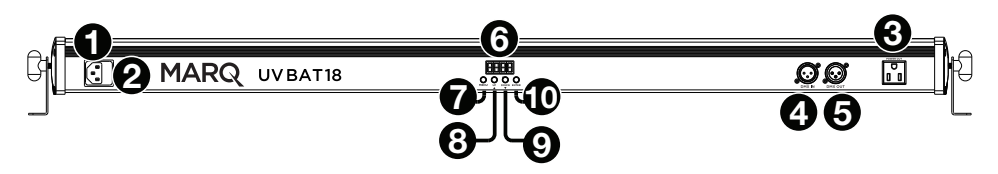

- 1. **Entrée d'alimentation :** Utilisez le câble d'alimentation fourni pour brancher cette entrée à une prise secteur.
- 2. **Fusible :** Ce compartiment contient le fusible. **Avant** de nettoyer ou de remplacer le fusible, **débranchez le UV BAT18 de la source d'alimentation**. Utilisez un tournevis ou un autre outil pour retirer le logement (**ne tirez pas** uniquement sur la languette). Remplacez le fusible par un autre fusible de même type et de même calibre (**125 V**, **1 A**).
- 3. **Sortie d'alimentation :** Utilisez un câble d'alimentation standard afin de relier cette sortie à un deuxième projecteur. Cette sortie permet d'alimenter un deuxième projecteur lorsque celui-ci est branché à une prise secteur. Veuillez consulter la section *lnstallation > Raccordement en série > Alimentation* afin d'en savoir plus sur le raccordement en série de plusieurs projecteurs.

**Remarque :** Sur les modèles vendus aux États-Unis, ceci est une connexion NEMA standard. Sur les autres modèles, ceci est une connexion CEI standard.

- 4. **Entrée DMX :** Utilisez un câble DMX standard à 3 broches pour relier cette entrée (**A**) à votre contrôleur DMX ou (**B**) à un autre projecteur qui transmettra des données DMX grâce à celui-ci. Le UV BAT18 reçoit des données DMX par le biais de cette connexion. Veuillez consulter la section *lnstallation > Raccordement en série > DMX* afin d'en savoir plus sur le raccordement en série de plusieurs projecteurs.
- 5. **Sortie DMX :** Utilisez un câble DMX standard à 3 broches afin de brancher cette sortie à un deuxième projecteur. Le UV BAT18 transmet ses données DMX à un autre projecteur par le biais de cette connexion. Veuillez consulter la section *lnstallation > Raccordement en série > DMX* afin d'en savoir plus sur le raccordement en série de plusieurs projecteurs.
- 6. **Écran d'affichage :** Cet écran affiche les messages et valeurs concernant l'état du projecteur.
- 7. **Menu :** Cette touche permet d'accéder au menu du UV BAT18.
- 8. **Up/** $\blacktriangle$ **: Cette touche permet de passer à l'option du menu suivant ou d'augmenter la valeur par 1.**
- 9. **Down/▼** : Cette touche permet de passer à l'option du menu précédent ou de diminuer la valeur par 1.
- 10. **Enter :** Appuyez sur cette touche pour confirmer la sélection ou la valeur.

#### **Installation**

**Remarque :** Les articles qui ne figurent pas dans la section *Présentation > Contenu de la boîte* sont vendus séparément.

#### **Alimentation électrique**

Avant de relier le projecteur à une source d'alimentation, veuillez vous assurer que le câble d'alimentation n'est pas n'est ni tordu ni endommagé. La tension de la prise secteur doit être dans la plage de tensions indiquée sur cet appareil (sur le boîtier ou l'étiquette).

**Avant** de nettoyer ou de remplacer le fusible, **débranchez le UV BAT18 de la source d'alimentation.** Utilisez un tournevis ou un autre outil pour retirer le logement (**ne tirez pas** uniquement sur la languette). Remplacez le fusible par un autre fusible de même type et de même calibre (**125 V, 1 A**).

#### **Montage**

Placez le projecteur sur une surface plane et stable. Veuillez vous assurer que tous les câbles sont bien fixés et placés de sorte que personne ne trébuche.

#### **Raccordement en série**

Lorsque vous utilisez plusieurs projecteurs UV BAT18, vous pouvez les raccorder en série afin que chaque projecteur alimente et/ou transmette des données DMX au projecteur suivant. Cela permet de réduire le câblage et de gagner du temps d'installation.

Vous pouvez raccorder les projecteurs pour l'alimentation et la commande DMX, mais également pour l'un ou l'autre indépendamment. Par exemple, vous pourriez raccorder 8 projecteurs pour la commande DMX, en raccordant seulement 4 d'entre eux pour fournir une alimentation électrique (alimentant les 4 autres projecteurs séparément).

#### **Alimentation**

Utilisez un câble d'alimentation CEI standard afin de relier la **sortie d'alimentation** d'un des projecteurs à l'**entrée d'alimentation** d'un autre. Tant que le premier projecteur est branché à une prise secteur, les autres projecteurs peuvent demeurer hors tension et fournir une alimentation au projecteur suivant.

**Important :** Afin d'éviter d'endommager inutilement les fusibles, nous vous recommandons de ne pas raccorder en série plus de **16** projecteurs sur un circuit de **110 V** ou **32** projecteurs sur un circuit de **240 V**.

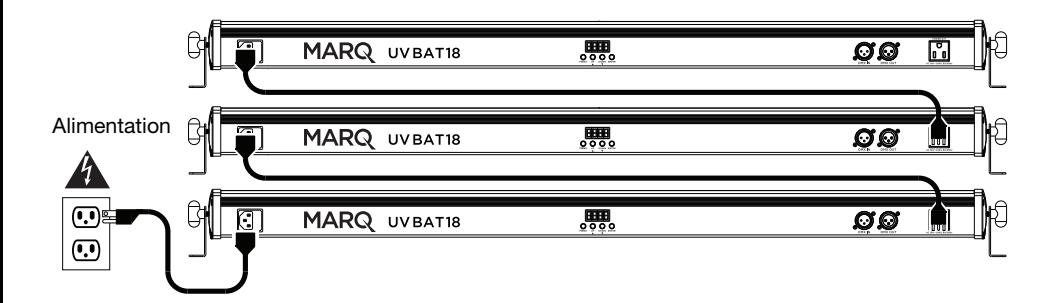

#### **DMX**

Utilisez un câble DMX standard à 3-pin broches afin de relier la **sortie DMX** d'un projecteur à l'**entrée DMX** d'un autre projecteur. Le contrôleur DMX relié transmettra ses données aux projecteurs dans l'ordre. Tous les projecteurs de cette série recevront toutes les données DMX.

Selon la norme DMX, vous pouvez relier jusqu'à **32** projecteurs avec un maximum de 2 mètres entre chaque projecteur, sans amplification. Gardez à l'esprit le nombre de canaux que vous utilisez ainsi que l'adresse de départ.

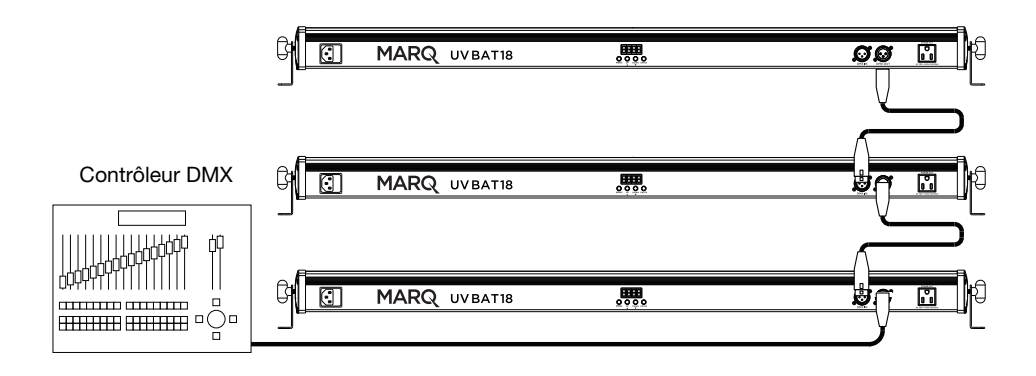

## **Fonctionnement**

#### **Options menu**

**Pour utiliser le menu :** 

- Appuyez sur **Enter** pour sélectionner un menu, un paramètre ou une option.
- Appuyez sur **Menu** pour revenir au menu précédent.
- Utilisez les touches Up/▲ et Down/▼ pour modifier le paramètre ou l'option sélectionné à l'écran.

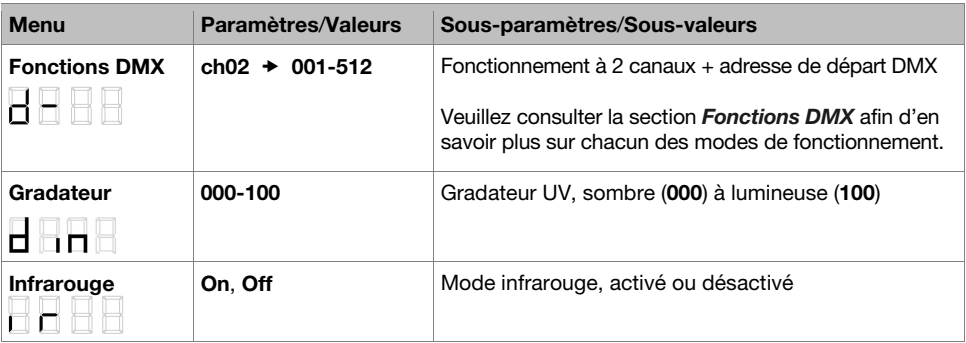

#### **Fonctions DMX**

Vous pouvez commander le UV BAT18 en le raccordant à un contrôleur DMX. Reportez–vous au tableau pour connaître les fonctions disponibles.

#### **Fonctionnement à 2 canaux**

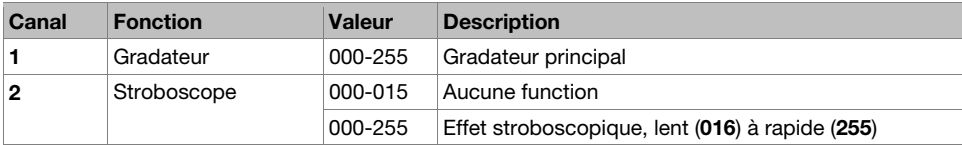

## **Guida per l'uso** (**Italiano**)

#### **Introduzione**

#### **Contenuti della confezione**

UV BAT18 Guida per l'uso

Cavo di alimentazione **Internationali controllato di sicurezza** e garanzia

#### **Assistenza**

Per le ultime informazioni in merito a questo prodotto (documentazione, specifiche tecniche, requisiti di sistema, informazioni sulla compatibilità, ecc.) e per effettuarne la registrazione, recarsi alla pagina **marqlighting.com**.

Per ulteriore assistenza sul prodotto, recarsi alla pagina **marqlighting.com**/**support**.

#### **Indicazioni di sicurezza**

**Importante:** oltre alle note qui di seguito, fare riferimento al manuale di sicurezza e garanzia per ulteriori informazioni di sicurezza.

- Utilizzare il prodotto **unicamente da interni** (IP20). Per evitare il rischio di incendio o scossa elettrica, non esporre il prodotto alla pioggia o all'umidità.
- Collegare il prodotto unicamente a circuiti messi a terra e protetti.
- Scollegarlo sempre dall'alimentazione elettrica **prima** di pulirlo o di sostituire il fusibile. Sostituire il fusibile con un altro dello stesso tipo e della stessa tensione nominale.
- Prima di collegare il prodotto a una fonte di alimentazione, assicurarsi che il cavo di alimentazione non sia schiacciato o danneggiato.
- Assicurarsi che la tensione della presa elettrica rientri nell'intervallo indicato sul prodotto (sull'alloggiamento o su un adesivo).
- **Mai** scollegare l prodotto dal cavo di alimentazione tirando o strattonando il cavo stesso.
- **Non** utilizzare il prodotto a temperature ambiente superiori a 104 °F / 40 °C.
- **Non** avvicinare materiali infiammabili al prodotto durante l'uso.
- Se si verificano gravi problemi durante l'uso del prodotto, interromperne l'uso **immediatamente**.
- **Non** aprire l'alloggiamento del prodotto. Contiene parti non riparabili dall'utente e tale apertura annullerebbe la garanzia.

#### **Caratteristiche**

#### **Pannello posteriore**

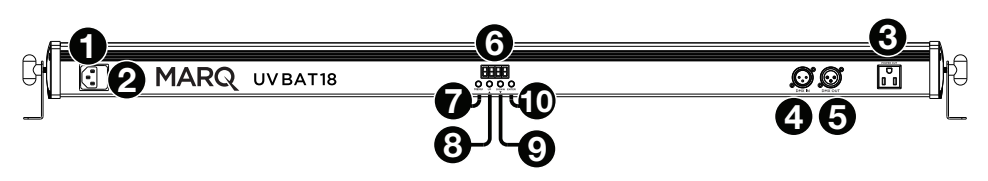

- 1. **Ingresso di alimentazione:** servirsi di un cavo standard di alimentazione (in dotazione) per collegare questo ingresso a una presa di alimentazione.
- 2. **Fusibile:** questo scomparto contiene il fusibile. **Prima** della pulizia o prima di sostituire il fusibile, **scollegare il UV BAT18 dalla fonte di alimentazione**. Servirsi di un cacciavite o di un altro attrezzo per rimuovere lo scomparto (**non** limitarsi a tirare la linguetta). Sostituire il fusibile unicamente con un fusibile nuovo avente la stessa tensione nominale (**125 V**, **1 A**).
- 3. **Uscita di alimentazione:** servirsi di un cavo di alimentazione standard per collegare questa uscita a un ulteriore accessorio. Questo collegamento fornirà alimentazione all'accessorio aggiuntivo quando questo è collegato a una presa di alimentazione. Si veda *Configurazione > Collegamento > Alimentazione* per maggiori informazioni sul collegamento di più dispositivi.

**Nota bene:** nei modelli venduti negli Stati Uniti, questo sarà un collegamento standard "Edison" (NEMA). Su altri modelli, si tratterà di un collegamento IEC standard.

- 4. **DMX In:** servirsi di un cavo standard DMX a 3 poli per collegare questo ingresso (**A**) al controller DMX o (**B**) a un altro dispositivo che farà passare dati DMX da quello a questo. Il UV BAT18 riceve dati DMX tramite questo collegamento. Si veda *Configurazione > Collegamento > DMX* per maggiori informazioni sul collegamento di più dispositivi.
- 5. **Uscita DMX:** servirsi di un cavo DMX standard a 3 poli per collegare questa uscita a un ulteriore accessorio. Il UV BAT18 invia i suoi dati a un altro dispositivo tramite questo collegamento. Si veda *Configurazione > Collegamento > DMX* per maggiori informazioni sul collegamento di più dispositivi.
- 6. **Display:** il display mostra messaggi e valori a indicare lo stato corrente della lampada.
- 7. **Menu:** premere questo tasto per accedere al menu del UV BAT18.
- 8. **Up**/ (su) **1**: premere questo tasto per selezionare l'opzione del menu subito superiore o per aumentare il valore di 1.
- 9. **Down**/ (giù)**:** premere questo tasto per selezionare l'opzione del menu subito inferiore o per diminuire il valore di 1.
- 10. **Enter** (**invio**)**:** premere questo tasto per confermare la scelta o il valore corrente.

#### **Configurazione**

**Nota bene:** elementi non elencati sotto *Introduzione > Contenuti della confezione* sono venduti separatamente.

#### **Informazioni sull'alimentazione**

Prima di collegare la lampada a una fonte di alimentazione, assicurarsi che il cavo di alimentazione non sia schiacciato o danneggiato. Assicurarsi inoltre che la tensione della presa elettrica rientri nell'intervallo indicato sul prodotto (sull'alloggiamento o su un adesivo).

**Prima** della pulizia o prima di sostituire il fusibile, **scollegare il UV BAT18 dalla fonte di alimentazione**. Servirsi di un cacciavite o di un altro attrezzo per rimuovere lo scomparto (**non**  limitarsi a tirare la linguetta). Sostituire il fusibile unicamente con un fusibile nuovo avente la stessa tensione nominale (**125 V**, **1 A**).

#### **Installazione**/**montaggio**

Collocare la lampada su una superficie uniforme e stabile. Assicurarsi che tutti i cavi siano ben fissati e collocati in modo che nessuno possa inciamparvi.

#### **Collegamento**

Quando si utilizzano più lampade UV BAT18, è possibile collegarle ("collegamento a margherita") in modo che ciascuna di esse fornisca **alimentazione** e/o invii **dati DMX** a quella successiva. Questo aiuta a evitare disordine nel cablaggio e a risparmiare tempo nell'installazione.

Non è necessario collegare le lampade sia per l'alimentazione che per il controllo DMX: è possibile collegarle indipendentemente per ciascuno scopo. Ad esempio, si possono collegare 8 lampade per il controllo DMX collegando solo 4 di esse per l'alimentazione (alimentando le rimanenti 4 separatamente).

#### **Alimentazione**

Servirsi di un cavo di alimentazione IEC standard per collegare l'**uscita di alimentazione** di una lampada all'**ingresso di alimentazione** di un'altra. Purché la prima lampada sia collegata a una presa elettrica, le altre possono rimanere spente e comunque alimentare la successiva.

**Importante:** Per evitare danni ai fusibili si raccomanda di non collegare più di **16** lampade a **110 V** o **32** lampade a **240 V** nella stessa catena.

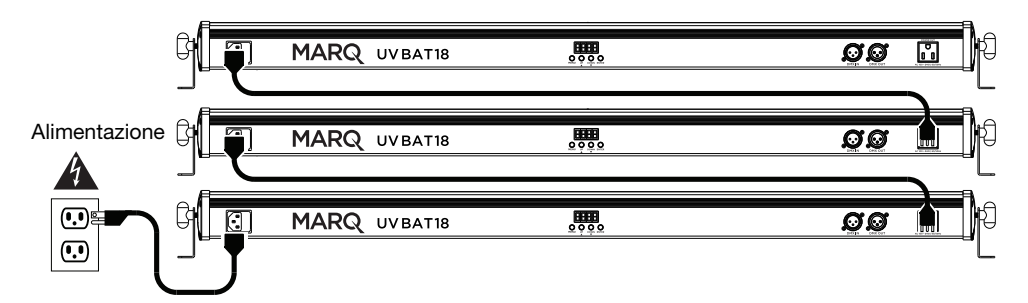

## **MARQ**

#### **DMX**

Servirsi di un cavo DMX standard per collegare l'**uscita DMX** di una lampada all'**ingresso DMX** di un'altra. Il controller DMX collegato invierà i dati alle lampade in sequenza. Tutte le lampade presenti nella catena riceveranno tutti i dati DMX.

Secondo gli standard DMX, è possibile collegare fino a un massimo di **32** lampade con una distanza massima di 2 metri (6,6 piedi) tra una e l'altra, senza amplificazione. Ricordare il numero di canali che si utilizza nonché l'indirizzo di partenza.

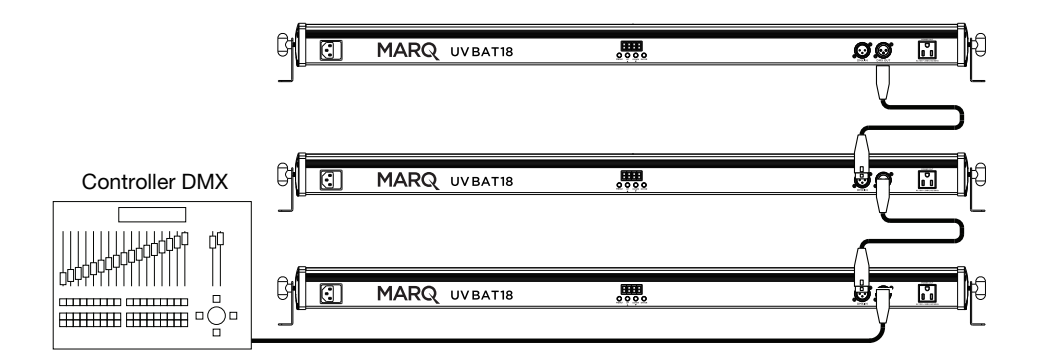

## **Operazione**

#### **Opzioni menu**

#### **Per utilizzare il menu:**

- Premere **Enter** per selezionare un menu, impostazione o opzione.
- Premere **Menu** per tornare al menu precedente.
- Servirsi dei tasti **Up**/ e **Down**/ per modificare le impostazioni o le opzioni illustrate attualmente.

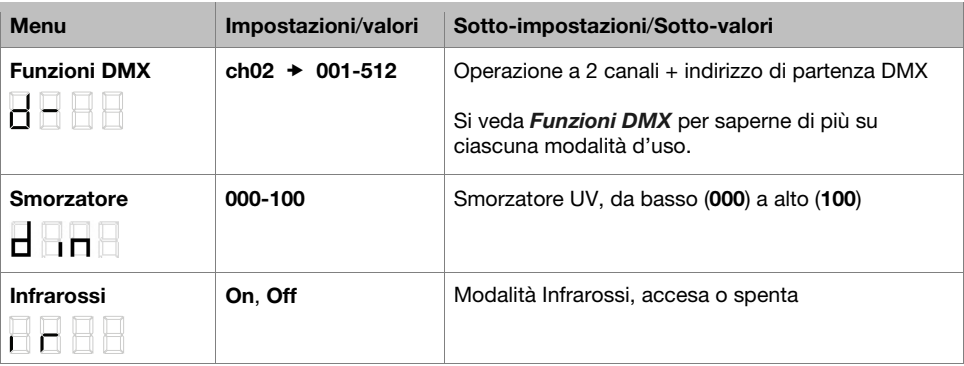

#### **Funzioni DMX**

Si può controllare il UV BAT18 collegandolo a un controller DMX. Si vedano qui di seguito gli schemi relativi alle funzioni disponibili.

#### **Funzionamento a 2 canali**

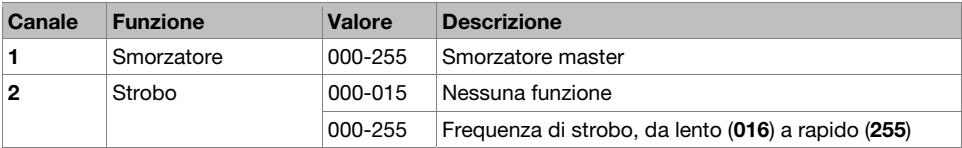

## **Benutzerhandbuch** (**Deutsch**)

#### **Einführung**

#### **Lieferumfang**

UV BAT18 Benutzerhandbuch

Netzkabel Sicherheitshinweise und Garantieinformationen

#### **Kundendienst**

Für die neuesten Informationen zu diesem Produkt (Dokumentation, technische Daten, Systemanforderungen, Informationen zur Kompatibilität etc.) und zur Produktregistrierung besuchen Sie bitte: **marqlighting.com**.

Für zusätzlichen Produkt-Support besuchen Sie **marqlighting.com**/**support**.

#### **Sicherheitshinweise**

**Wichtig:** Neben den unten stehenden Erläuterungen lesen Sie bitte zusätzlich das beiliegende Sicherheits- und Garantiehandbuch für weitere Sicherheitsinformationen aufmerksam durch.

- Verwenden Sie dieses Produkt **ausschließlich in Innenräumen** (IP20). Um die Gefahr von elektrischen Schlägen oder die Brandgefahr zu vermeiden, setzen Sie dieses Produkt niemals Regen oder Feuchtigkeit aus.
- Schließen Sie dieses Gerät ausschließlich an geerdete und geschützte Stromkreise an.
- Trennen Sie es immer von der Stromquelle **bevor** Sie es reinigen oder die Sicherung ersetzen. Ersetzen Sie die Sicherung mit einer Sicherung vom gleichen Typ und Sicherungswert.
- Bevor Sie das Produkt an eine Stromquelle anschließen, stellen Sie sicher, dass das Stromkabel nicht gequetscht oder beschädigt ist.
- Stellen Sie sicher, dass die Spannung der Steckdose innerhalb des Werts liegt, der am Produkt angegeben ist (an seinem Gehäuse oder Aufkleber).
- **Trennen Sie dieses Produkt niemals** vom Stromkabel, indem Sie am Kabel selbst ziehen oder zerren.
- Verwenden Sie dieses Produkt **nicht** bei Umgebungstemperaturen von mehr als 104° F / 40° C.
- Lassen Sie **keine** brennbaren Materialien in die Nähe dieses Produkt kommen, wenn es in Gebrauch ist.
- Wenn ein ernsthaftes Problem bei der Verwendung des Produkts auftritt, stellen Sie den Gebrauch **sofort** ein.
- Öffnen Sie **niemals** das Gehäuse. Es enthält keine Teile, die vom Benutzer gewartet werden können und die Garantie erlischt.

#### **Funktionen**

#### **Rückseite**

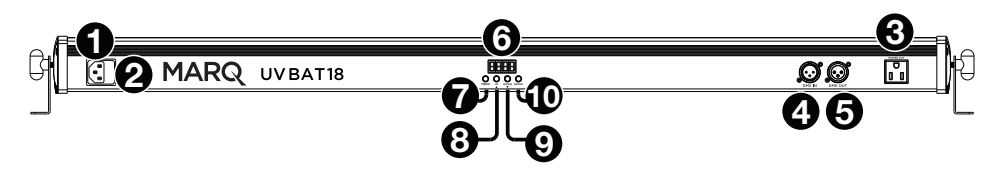

- 1. **Netzanschluss:** Verwenden Sie ein handelsübliches Stromkabel (im Lieferumfang enthalten), um den Eingang mit einer Steckdose zu verbinden.
- 2. **Sicherung:** Dieses Fach hält die Sicherung. **Trennen Sie Ihr UV BAT18 von der Stromquelle**, **bevor** Sie die Sicherung reinigen oder ersetzen. Verwenden Sie einen Schraubenzieher oder ein anderes Werkzeug, um das Fach abzunehmen (ziehen Sie nicht nur an der Lasche). Ersetzen Sie die Sicherung nur durch eine neue Sicherung mit gleichem Sicherungswert.
- 3. **Netzausgang:** Verwenden Sie ein standardmäßiges Netzkabel, um diesen Ausgang mit einer zusätzlichen Vorrichtung zu verbinden. Diese Verbindung versorgt die zusätzliche Vorrichtung mit Strom, wenn diese mit einer Steckdose verbunden ist. Siehe *Setup > Linking > Stromversorgung* für nähere Informationen über das Verknüpfen von mehreren Geräten.

**Hinweis:** Bei Modellen, die in den USA verkauft werden, handelt es sich um eine standardmäßige "Edison" (NEMA) Verbindung. Bei anderen Modellen wird dies eine standardmäßige IEC-Verbindung sein.

- 4. **DMX In:** Verwenden Sie ein standardmäßiges, 3-poliges DMX-Kabel, um diesen Eingang (**A**) mit Ihrem DMX-Controller (**B**) oder einer anderen Vorrichtung zu verbinden. UV BAT18 empfängt DMX-Daten über diese Verbindung. Siehe *Setup > Linking > DMX* für nähere Informationen über das Verknüpfen von mehreren Vorrichtungen.
- 5. **DMX Out:** Verwenden Sie ein standardmäßiges, 3-poliges DMX-Kabel, um diesen Ausgang mit einer zusätzlichen Vorrichtung zu verbinden. UV BAT18 sendet ihre Daten über diese Verbindung an eine weitere Vorrichtung. Siehe *Setup > Linking > DMX* für nähere Informationen über das Verknüpfen von mehreren Vorrichtungen.
- 6. **Display:** Diese Anzeige zeigt Meldungen und Werte, die den aktuellen Status der Vorrichtung angeben.
- 7. **Menü:** Drücken Sie diese Taste, um in das UV BAT18-Menü zu gelangen.
- 8. Aufwärts/A: Drücken Sie diese Taste, um die nächst höhere Menüoption auszuwählen oder um den Wert um 1 zu erhöhen.
- 9. **Abwärts/** $\nabla$ **:** Drücken Sie diese Taste, um die nächst niedrigere Menüoption auszuwählen oder um den Wert um 1 zu reduzieren.
- 10. **Enter:** Drücken Sie diese Taste, um Ihre aktuelle Auswahl oder den Wert zu bestätigen.

#### **Setup**

**Hinweis:** Teile, die nicht unter *Einführung > Lieferumfang* angegeben sind, sind separat erhältlich.

#### **Leistungsinformation**

Bevor Sie das Produkt an eine Stromquelle anschließen, stellen Sie sicher, dass das Stromkabel nicht gequetscht oder beschädigt ist. Stellen Sie außerdem sicher, dass die Spannung der Steckdose innerhalb des Werts liegt, der am Produkt angegeben ist (an seinem Gehäuse oder Aufkleber).

**Trennen Sie Ihr UV BAT18 von der Stromquelle, bevor** Sie die Sicherung reinigen oder ersetzen. Verwenden Sie einen Schraubenzieher oder ein anderes Werkzeug, um das Fach abzunehmen (ziehen Sie **nicht** nur an der Lasche). Ersetzen Sie die Sicherung nur durch eine neue Sicherung mit gleichem Sicherungswert.

#### **Montage**/**Rigging**

Legen Sie die Vorrichtung auf eine ebene, stabile Oberfläche. Sorgen Sie dafür, dass alle Kabel festsitzen und so angeordnet sind, dass sie keine Stolpergefahr darstellen.

#### **Linking**

Wenn Sie mehrere UV BAT18 verwenden, können Sie diese verketten ("daisy-chain"), sodass jede Vorrichtung **Strom** und/oder **DMX-Daten** an das nächste Gerät sendet. Auf diese Weise kann eine unordentliche Verkabelung verhindert und Zeit gespart werden.

Sie müssen die Vorrichtungen für den Strom und die DMX-Steuerung nicht verketten: Sie können Sie für jeden Zweck unabhängig verbinden. Sie können zum Beispiel 8 Vorrichtungen für die DMX-Steuerung verbinden, während nur 4 von diesen Vorrichtungen für den Strom miteinander verbunden werden (die Stromversorgung der anderen drei Vorrichtungen verläuft separat).

#### **Stromversorgung**

Verwenden Sie ein standardmäßiges IEC-Stromkabel, um den **Netzausgang** einer Vorrichtung mit dem **Netzeingang** einer anderen zu verbinden. Solange die erste Vorrichtung mit einer Steckdose verbunden ist, kann jede der verknüpften Vorrichtungen ausgeschaltet bleiben und die nächste Vorrichtung immer noch mit Strom versorgen.

**Wichtig:** Um vermeidbare Schäden an den Sicherungen zu verhindern, empfehlen wir die Verknüpfung von nicht mehr als **16** Vorrichtungen bei **110 V** oder **32** Vorrichtungen bei **240 V** in der gleichen Kette.

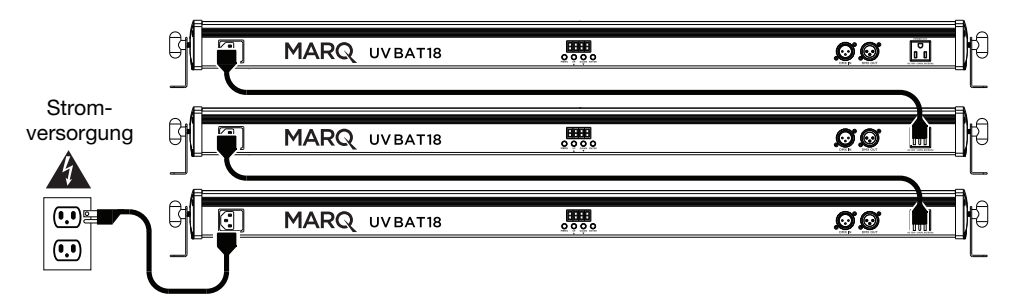

#### **DMX**

Verwenden Sie ein 3-poliges DMX-Kabel, um das **DMX Out** einer Vorrichtung mit dem **DMX In** einer anderen zu verbinden. Ihr angeschlossener DMX-Controller wird seine Daten hintereinander an die Vorrichtungen senden. Alle Vorrichtungen in dieser Kette werden alle DMX-Daten erhalten.

Laut DMX-Standard können Sie **32** Vorrichtungen mit bis zu 2 m (6,6 Fuß) zwischen den Vorrichtungen ohne Verstärkung verbinden. Behalten Sie die Anzahl der verwendeten Kanäle und die Startadresse im Auge.

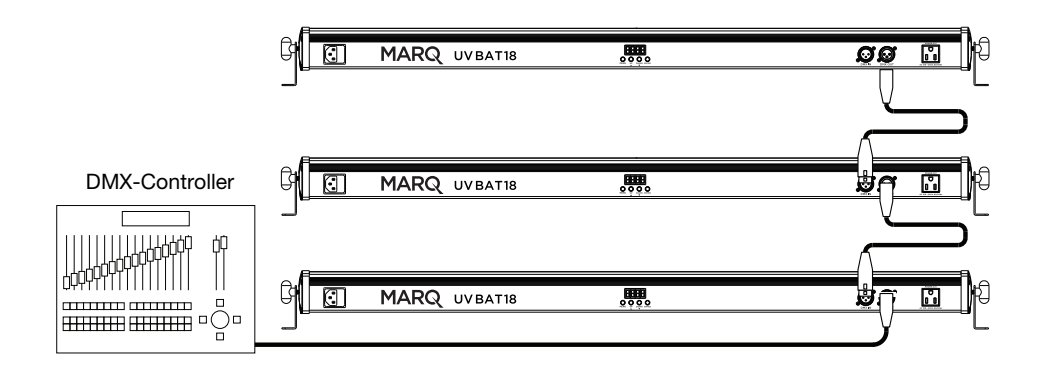

## **MARQ**

#### **Betrieb**

#### **Menüoptionen**

#### **So verwenden Sie das Menü:**

- Drücken Sie **Enter**, um ein Menü, eine Einstellung oder eine Option zu wählen.
- Drücken Sie **Menü**, um zum vorherigen Menü zurückzukehren.
- Verwenden Sie die Tasten Aufwärts/<sup>A</sup> und Abwärts/ $\Psi$ , um die aktuell angezeigte Einstellung oder Option zu ändern.

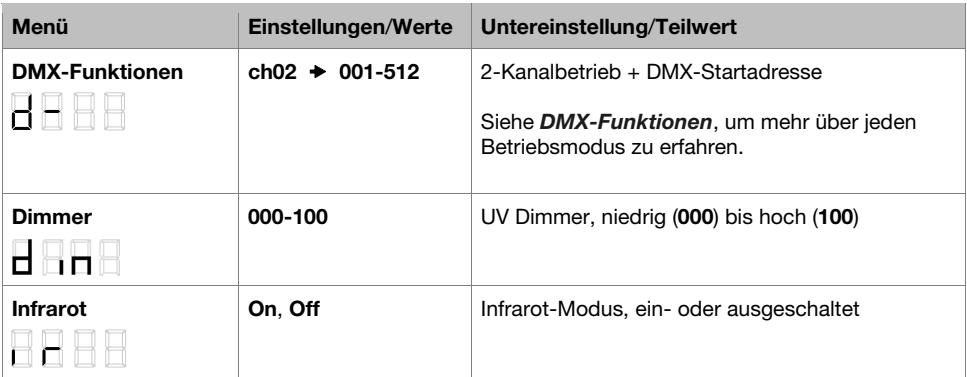

#### **DMX-Funktionen**

Sie können den UV BAT18 steuern, indem Sie ihn mit einem DMX-Controller verknüpfen. In der folgenden Tabelle finden Sie die verfügbaren Funktionen.

#### **2-Kanalbetrieb**

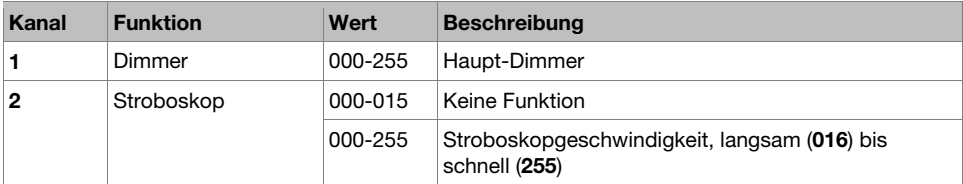

## **Appendix** (**English**)

## **Technical Specifications**

Specifications are subject to change without notice.

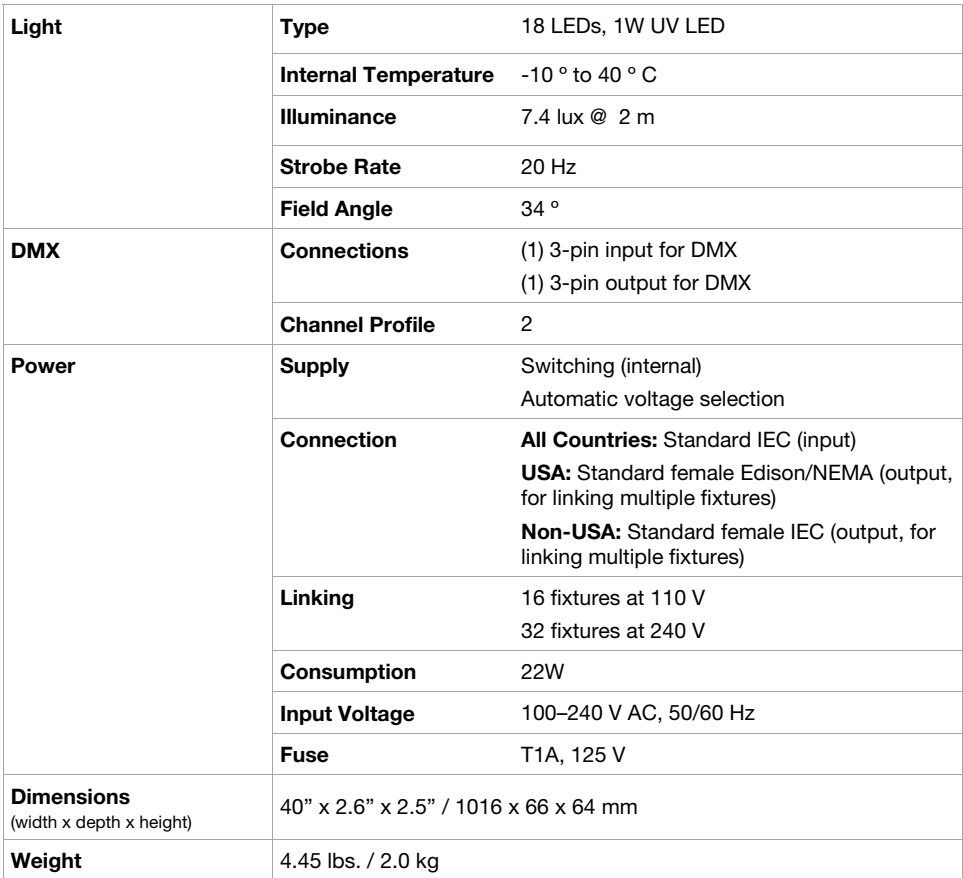

## **Trademarks & Licenses**

Marq is a trademark of inMusic Brands, Inc., registered in the U.S. and other countries. NEMA® is the registered trademark and service mark of the National Electrical Manufacturers Association. All other product names, company names, trademarks, or trade names are those of their respective owners.

# marqlighting.com

Manual Version 1.1